# **AroMini**

#### **BLUETOOTH** MODULE MANUAL

Fragrances for Living

To begin, simply plug in the BlueTooth Module to your Aromini to begin using.

Please download and install our Scenting App from the App Store or Google Play Store.

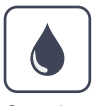

Scenting

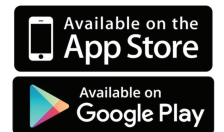

#### Before opening the Scenting app, turn on your Location Services.

*Location Services can be found in the settings of your smart device.*

### For iPhone:

- 1. Go to Settings > Privacy > Location Services.
- 2. Make sure that Location Services is on.
- 3. Scroll down to find the app.
- 4. Tap the Scenting app and select option:
	- a. While Using the App:

 Allows access to Location Services only when the app or one of its features is visible on screen.

 b. Always: Allows access to your location even when the app is in the background.

## For Android:

- 1. Go to Settings > Location Services or Location Access.
- 2. Turn Location Services is on.
- 3. Scroll down to find the app.
- 4. Tap the Scenting app and enable Location Services.

*Please make sure if you are able to set the "Mode" or Location services to be "High Accuracy"*

\*Note: Each Android device may vary -- like Samsung vs Nexus -- so if you're unable to find your Location Services settings, please see your phone's manual or support site.

Turn on BlueTooth on your smart device and continue with the following instructions:

# Connecting To BlueTooth

- 1. Open the Scenting App.
- 2. Find the AroMini BT on the list of available Bluetooth devices.

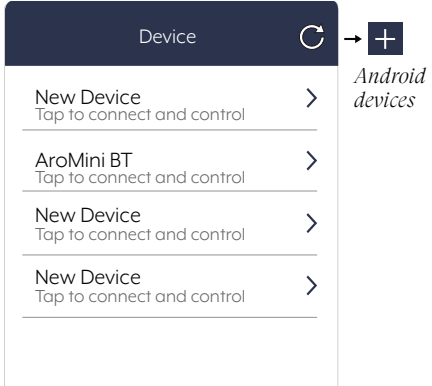

3. Enter the default password:

#### 1234 and press "Login"

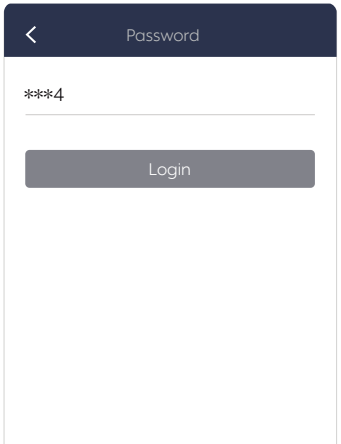

- Adjust the schedule as desired. 4. Add multiple start and stop times and change days of operation.
	- *\*You can set upto 5 ON/OFF events.*

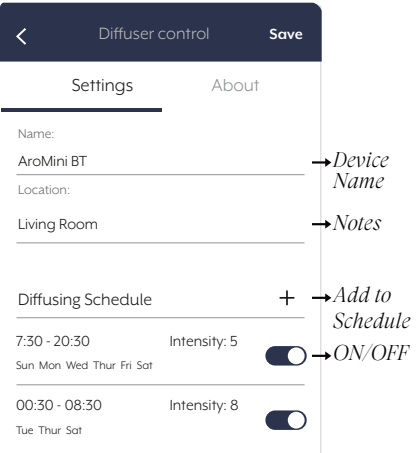

#### 5. Tap Save to lock the settings before exiting.

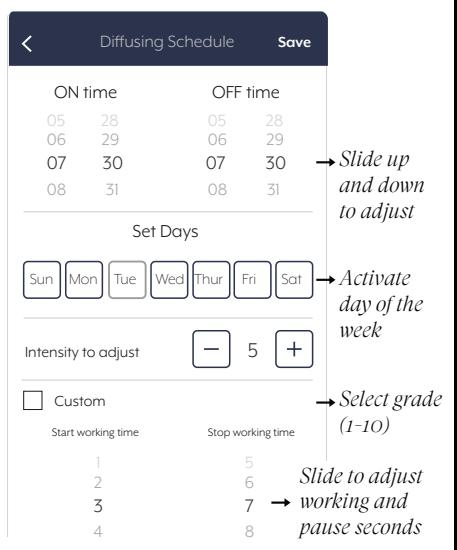

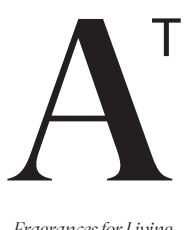

*Fragrances for Living* 

#### AROMATECHSCENT.COM +1.888.276.6245

*AROMATECH INC. UNIT 1164, 2432 W PEORIA AVENUE PHOENIX, ARIZONA, 85029*

> *©2019 AROMATECH INC DESIGNED IN THE USA.*